# MoneyView-

# **Wijzigingen in MoneyView Advisa en AeQuote Woonlasten per Juli 2021**

In de nieuwe Advisa en AeQuote release is een aantal wijzigingen doorgevoerd waar we u graag nader over inlichten.

### **De Module Woonlasten**

De module Woonlasten is uitgebreid met een aantal inkomensverzekeringen. Zowel Credit Life als TAF hebben een product op de markt gebracht dat verzekert tegen inkomensverlies. Deze producten vormen een mogelijk alternatief voor de traditionele woonlastenverzekering en daarom hebben wij deze opgenomen in Advisa en AeQuote. De Dazure Inkomensbeschermer stond al in de software van MoneyView, maar door deze update kan ook dit product 'netter' berekend worden.

De wijzigingen hebben vooral betrekking op AeQuote maar we zullen de wijzigingen in Advisa ook bespreken.

### **AeQuote Woonlasten**

Om de berekening van de hiervoor genoemde verzekeringen mogelijk te maken, is een extra scherm toegevoegd. Op het eerste scherm staan voortaan alleen nog de velden die nodig zijn om woonlastenverzekeringen door te rekenen.

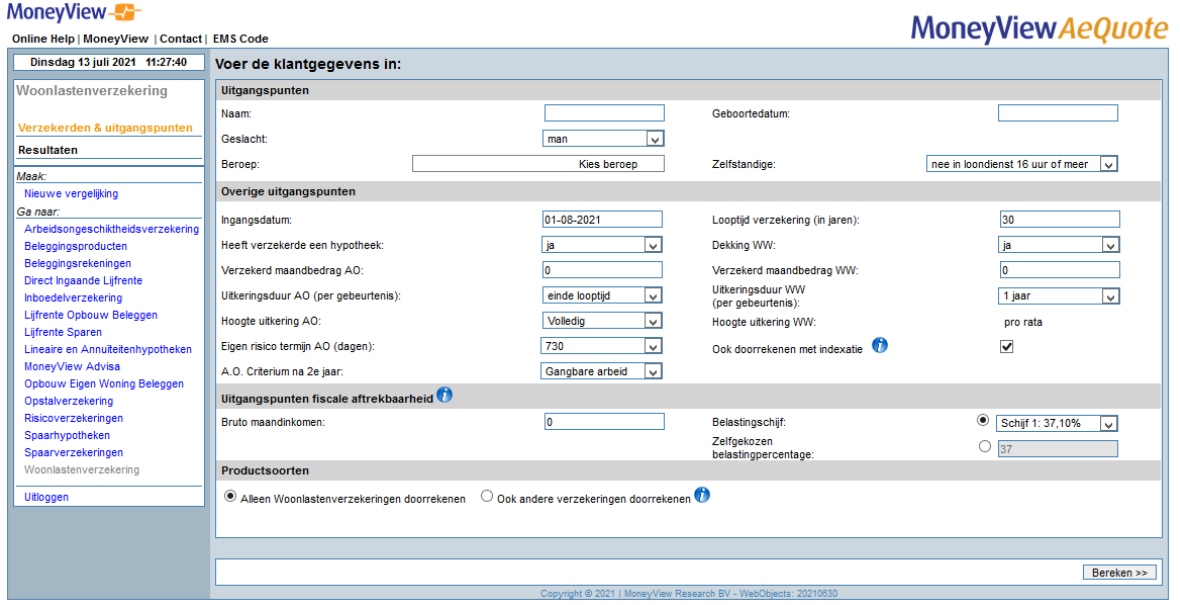

Dit scherm is uitgebreid met een aantal velden dat betrekking heeft op de fiscale aftrekbaarheid van de premie en een keuzeveld om aan te geven of u alléén woonlastenverzekeringen wilt doorrekenen of ook de Hypotheek Aflosverzekering en de eerder genoemde inkomensverzekeringen.

#### **Ook andere verzekeringen doorrekenen**

Wilt u alleen woonlastenverzekeringen doorrekenen, dan kiest u in het schermonderdeel 'Productsoorten' voor "Alleen woonlastenverzekeringen doorrekenen" en klikt u op "Berekenen". U komt dan in het scherm met de uitkomsten van de berekening zoals u gewend bent.

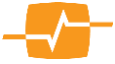

# MoneyView-

Wilt u echter ook één of alle van de overige verzekeringen doorrekenen en vergelijken in uw analyse dan kiest u voor "Ook andere verzekeringen doorrekenen" en klikt u op dezelfde knop die nu "Volgende >>" heet en komt u in het nieuwe tweede invulscherm.

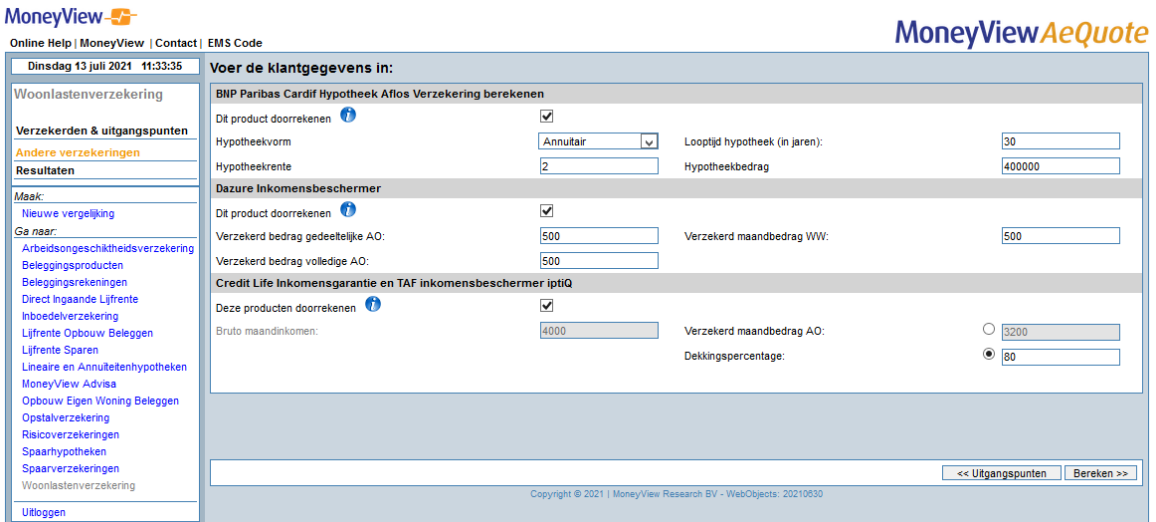

Alle producten staan standaard aangevinkt. Wilt u echter één of meer producten niet doorrekenen dan kunt u die uitvinken. Een uitgebreide beschrijving van de invoervelden vindt u in de Handleiding. Een korte beschrijving van de producten krijgt u door met uw muiswijzer op het blauwe I Icoon te klikken. Hebt u alles ingevuld dan klikt u op "Berekenen" en komt u in het vertrouwde scherm met de uitkomsten van de berekening.

#### **Het uitkomstenscherm**

Voortaan wordt eerst de looptijd van de verzekering getoond, gevolgd door de AO duur en (als u deze heeft doorgerekend) de WW-duur. Daarna volgende de bruto en netto maandpremie en daarnaast de totale bruto en netto premie. Op deze wijze kunt u de verzekeringen vergelijken.

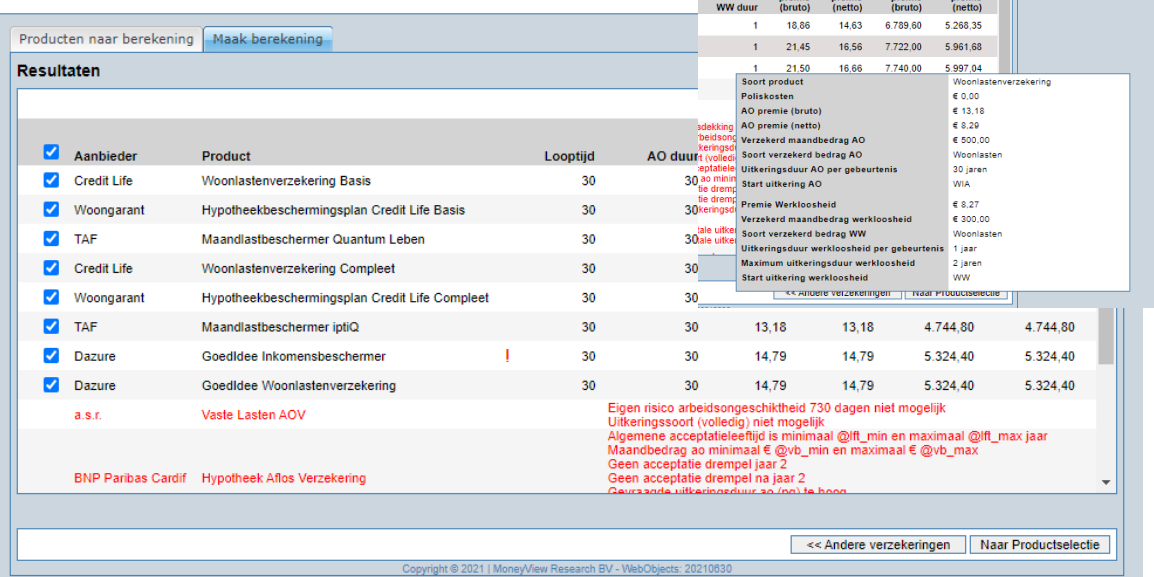

Als u met de muiswijzer over de bedragen van de verzekeringen gaat ziet u de vernieuwde detailinformatie van de verschillende verzekeringen.

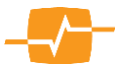

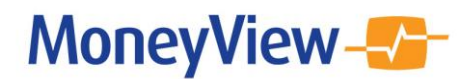

# **Advisa woonlasten**

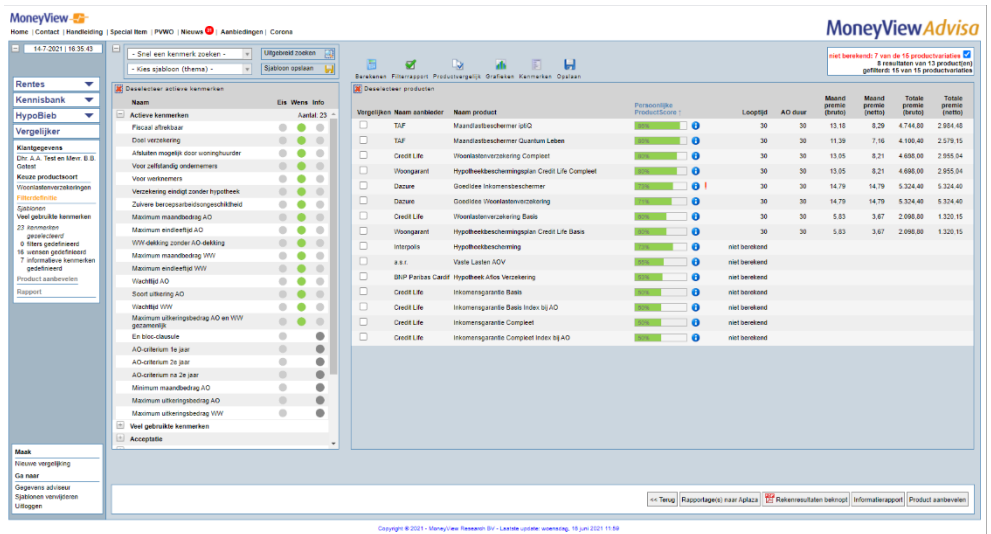

Het productanalysescherm van Advisa is aangepast op basis van de nieuwe structuur van het uitkomstenscherm uit AeQuote. Ook is hier de mouse-over informatie aangepast naar de nieuwe structuur.

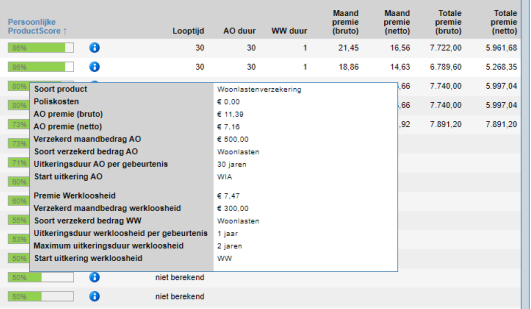

## **Nieuwe kenmerken**

Om u te helpen met het adviseren over de nieuw opgenomen producten zijn de volgende selectiekenmerken aan Advisa toegevoegd:

- Soort verzekering;
- Min. verz. lasten AO;
- Max. verz. lasten AO;
- Min. verz. inkomen AO;
- Max. verz. inkomen AO;
- Min. verz. lasten WW;
- Max. verz. lasten WW;
- Min. verz. inkomen WW;
- Max. verz. inkomen WW;
- Inkomen;
- Arbeidsongeschiktheid ongevallen;
- Arbeidsongeschiktheid ziektes;
- Werkloosheid.

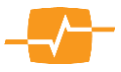